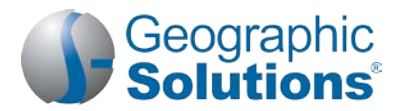

### *Virtual OneStop (VOS) – Employer User*

### **Logging In**

#### **If you don't have an account:**

- Click the link **Not Registered?** on the Home page, near the **Sign In** button, (name may vary, but will include *Register* in the link name).
- Under **Opt 3 – Create a User Account** , click the Employer link.
- Follow the steps and fill in all required (\*) fields.

*Note: Steps and fields vary depending on your site's configuration, but they always include creating a unique user name and password.*

• When you complete all steps, a "*What would you like to do next?*" screen is displayed, – you are logged in.

#### **If you do have an account:**

- Enter your user ID and password.
- Click the **Sign In** button.
- *Or…* Click **Forgot Username / Password** on the Home page to retrieve a forgotten ID or password.
- Select a desired retrieval option.

### **My Employer Workspace\*** *(My Dashboard )* **\*** *Indicated items are "collapsible" left-menu headings.*

- To minimize or maximize a widget, click the minus or plus sign (-/+) at the top left.
	- To remove a widget, click the **X** at the top right.
- To move a widget, click and hold the title (the double-arrow cursor) to drag title elsewhere.
- To restore/remove several widgets at once, scroll to the bottom of dashboard, click Configure Dashboard Widgets and check/uncheck the widgets you wish to display or turn off. Then click **Save**.

*My Recruitment Plan widget* – this is a quick way to see the number of job orders created for your company (and how many were viewed by individuals), the number of candidate résumés you have viewed, and how many automated candidate search alerts you have. The numbers are links to the specific tabs for managing your job orders, seeing viewed résumés, and defining/editing your résumé alerts.

*My Messages widget* – this is a shortcut to your Message Center inbox, where you can view read and unread messages, and manage various folders for deleted, draft, junk, and sent mail.

*My Calendar widget* – shows the number of upcoming appointments and events the user has created (or that are associated with the user), in an easy-to-see Calendar View. Numbers displayed for new appointments and upcoming events are links to the details of the specific event.

**How We Can Help You – Displays the options** of the Services Preview widget as horizontal menu-bar options. (The widget displays these same options in a friendly, visual, rolling format.) **Directory of Services** – Lists and describes employer service options. Click a desired link option to access that service. To access this screen, click Services on the toolbar options displayed at the bottom of most any page.

### **Settings and Themes**

The settings you select control the system appearance and behavior. Click the **Preferences** link at the bottom of most screens to access the Settings menu. Choose from the following:

**Web Theme** – Incorporates images and text on Web pages.

**Text Theme** – Hides images on Web pages to maximize Internet performance.

**Screen Reader Theme** – Incorporates proprietary software for users who are visually impaired.

#### **Quick Menu\***

**Manage Jobs** – Choose this to open the Job Orders tab and create new job orders, manage existing ones, or copy from existing jobs. This tab includes all options for managing any of the employer's jobs.

**Candidate Search** – Choose this shortcut to find candidates/resumes (this opens the Quick Résumés Search tab, and the other advanced résumé search tabs).

**Employer Resources** – Choose this shortcut to access commonly used tools for employers. This includes fly-outs to Messages, Appointments, Job Order Templates, Preferences, and Upcoming Events.

**Employer Portfolio** – Access folders in Employer Profiles and Human Resource Plans to review / modify your Corporate, Search History, and Communications profiles; as well as Job Order plans (for managing job requirements); and Recruitment Plans (for managing job applicants).

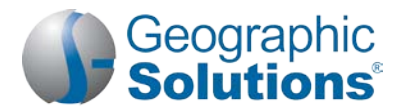

### **Services for Employers\***

**Recruitment Services** – Manage your job orders, search for candidate résumés, manage job applicants, review job market and candidate market trends, and create résumé search agents that run automatically (Virtual Recruiter).

**Education Services** – Locate training and education institutions in your state and the programs they offer, find online training opportunities, review statistical information about program completers, and find labor market information for desired programs in your area.

**Labor Market Services** – Review labor market Q&As, and review labor market profiles for specific areas, occupations, industries, and educational programs in your state.

**Human Resource Information**<sup>+</sup> – Review information about hiring practices, recruiting, and other human resource issues.

**EEO Information** + Review information about Equal Employment Opportunity programs and requirements. Labor Relations<sup>+</sup> – Review information from resources that specialize in labor relations.

Government Resources<sup>+</sup> – Access government resources pertinent to employers.

**Wellness and Ergonomics** – Review information concerning ergonomics and general health and wellness topics. **Employer Incentives<sup>+</sup>** – Review information about employer programs in your area.

**Staff-Provided Services** – Learn about available employer services at your local one-stop center.

*These menu options will only display if purchased for your site.* 

### **Important Things You Can Do In VOS**

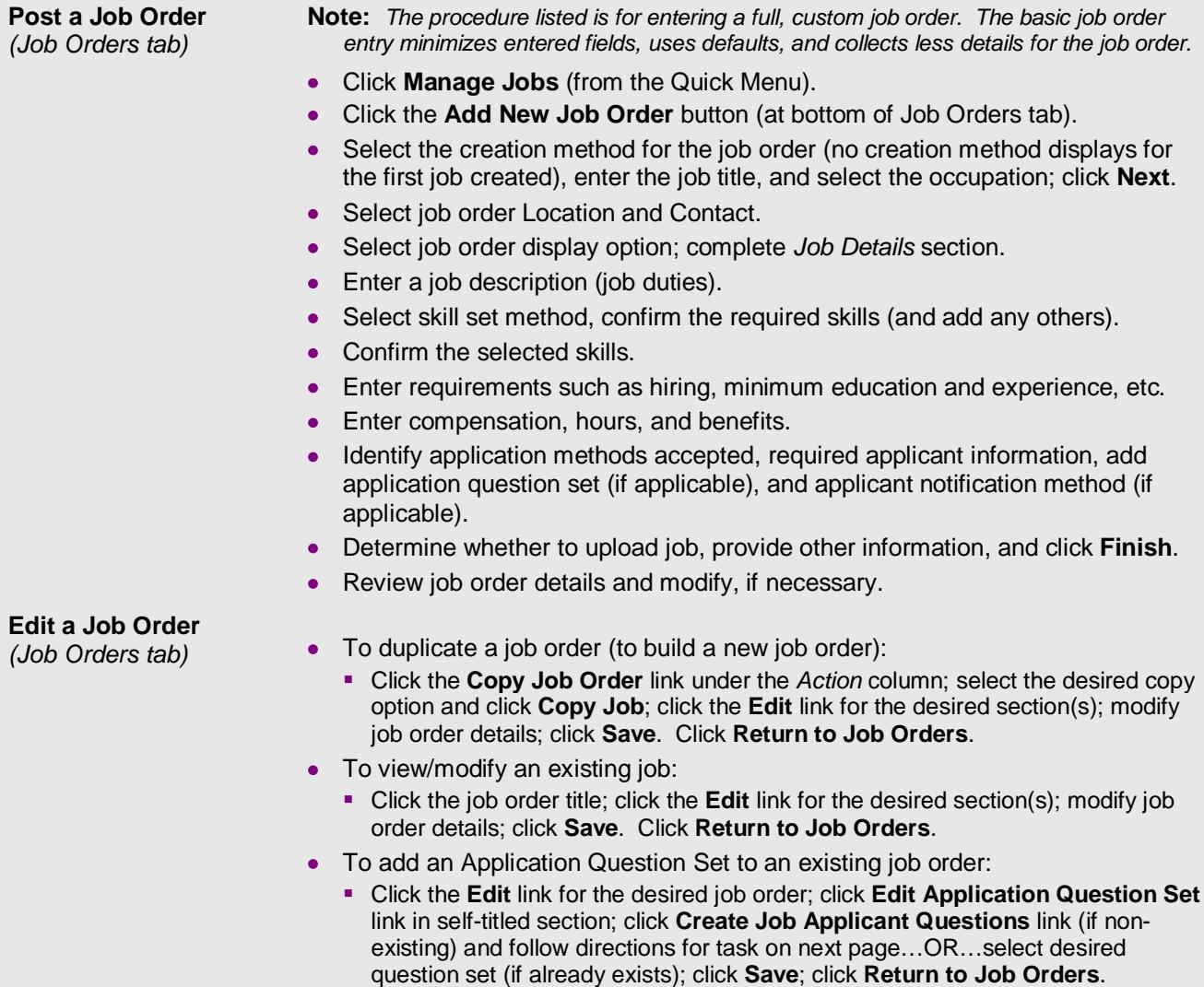

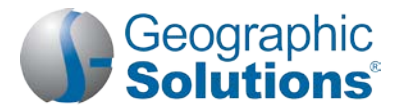

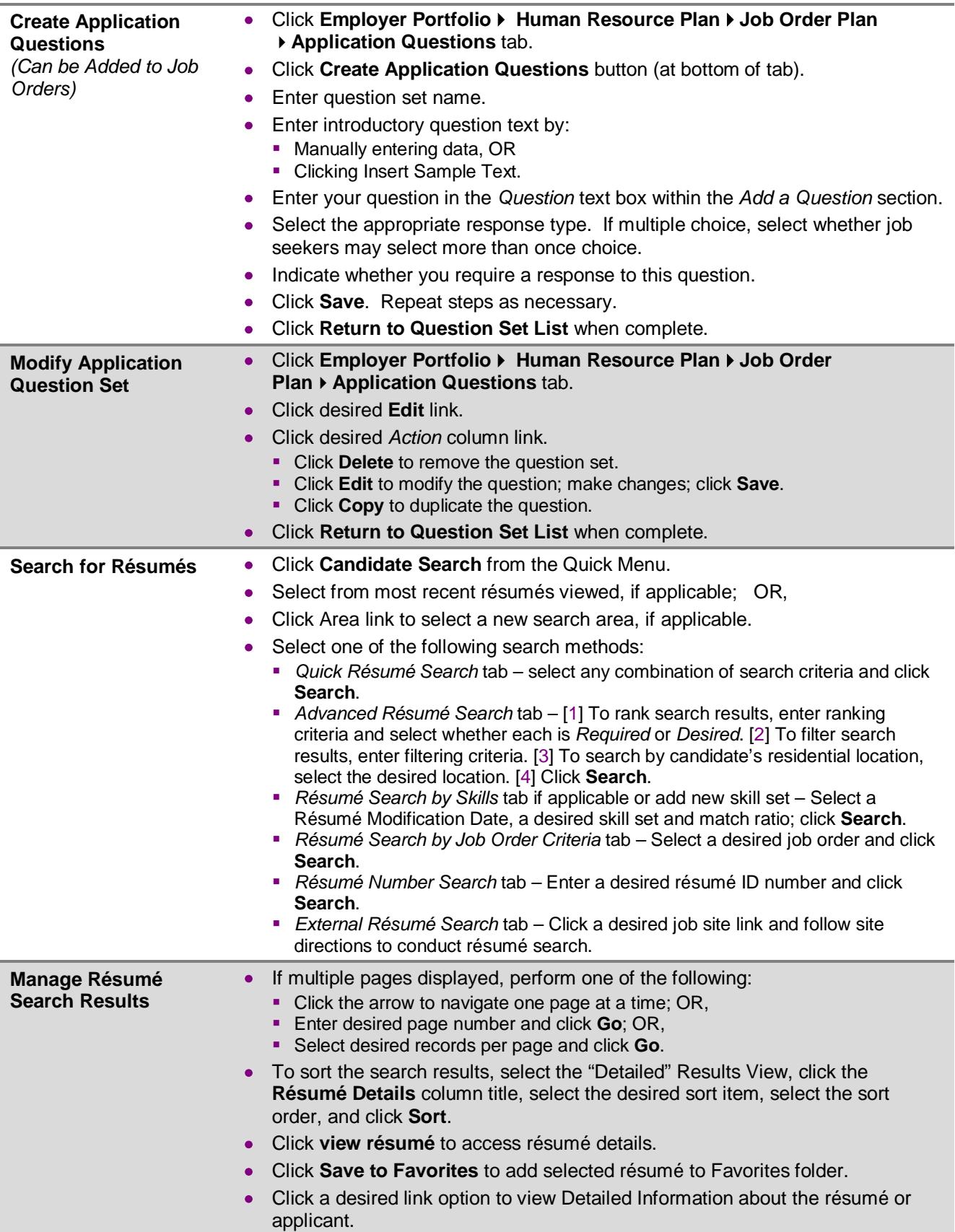

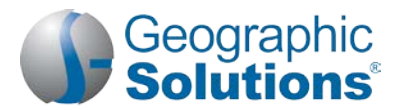

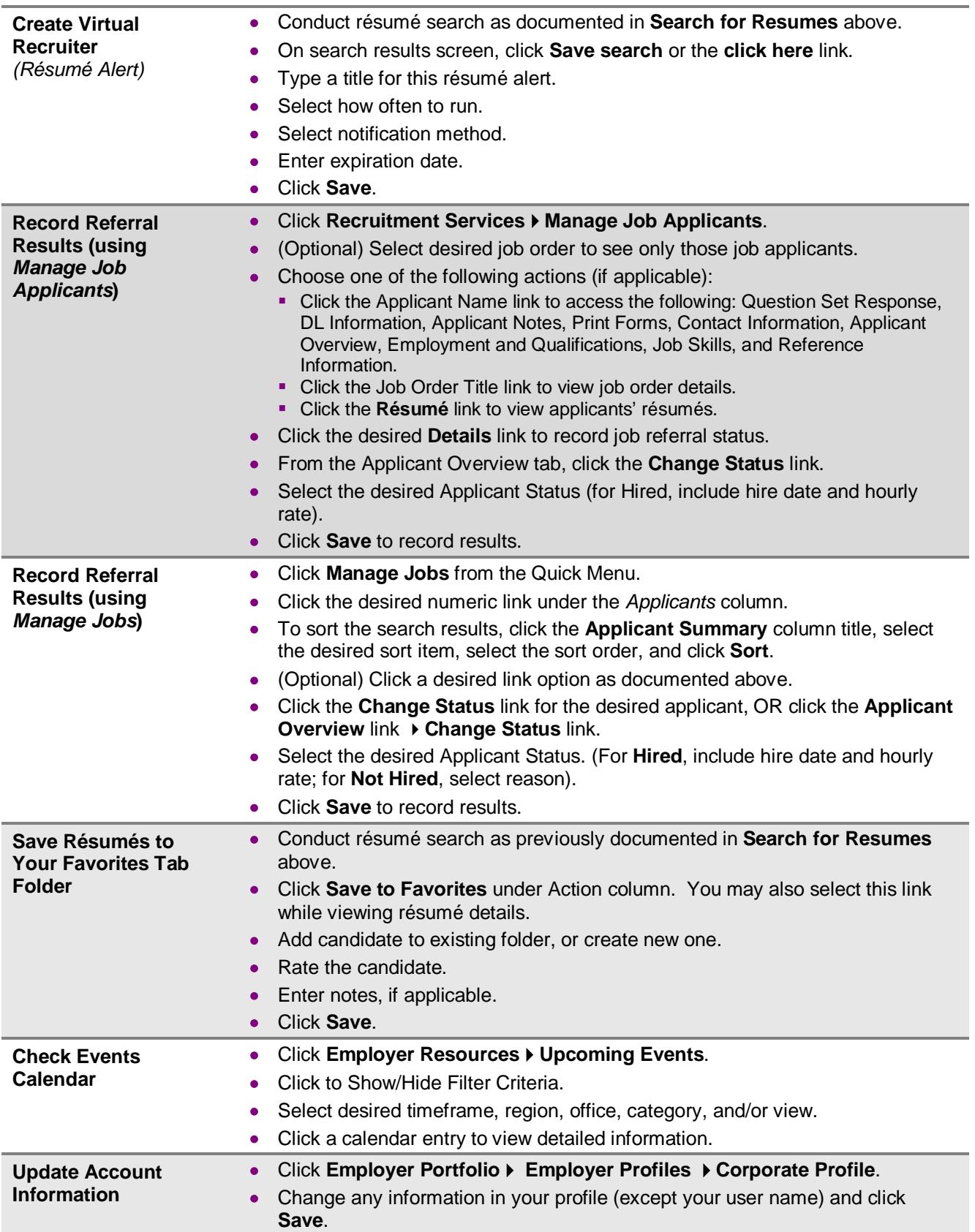

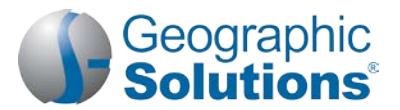

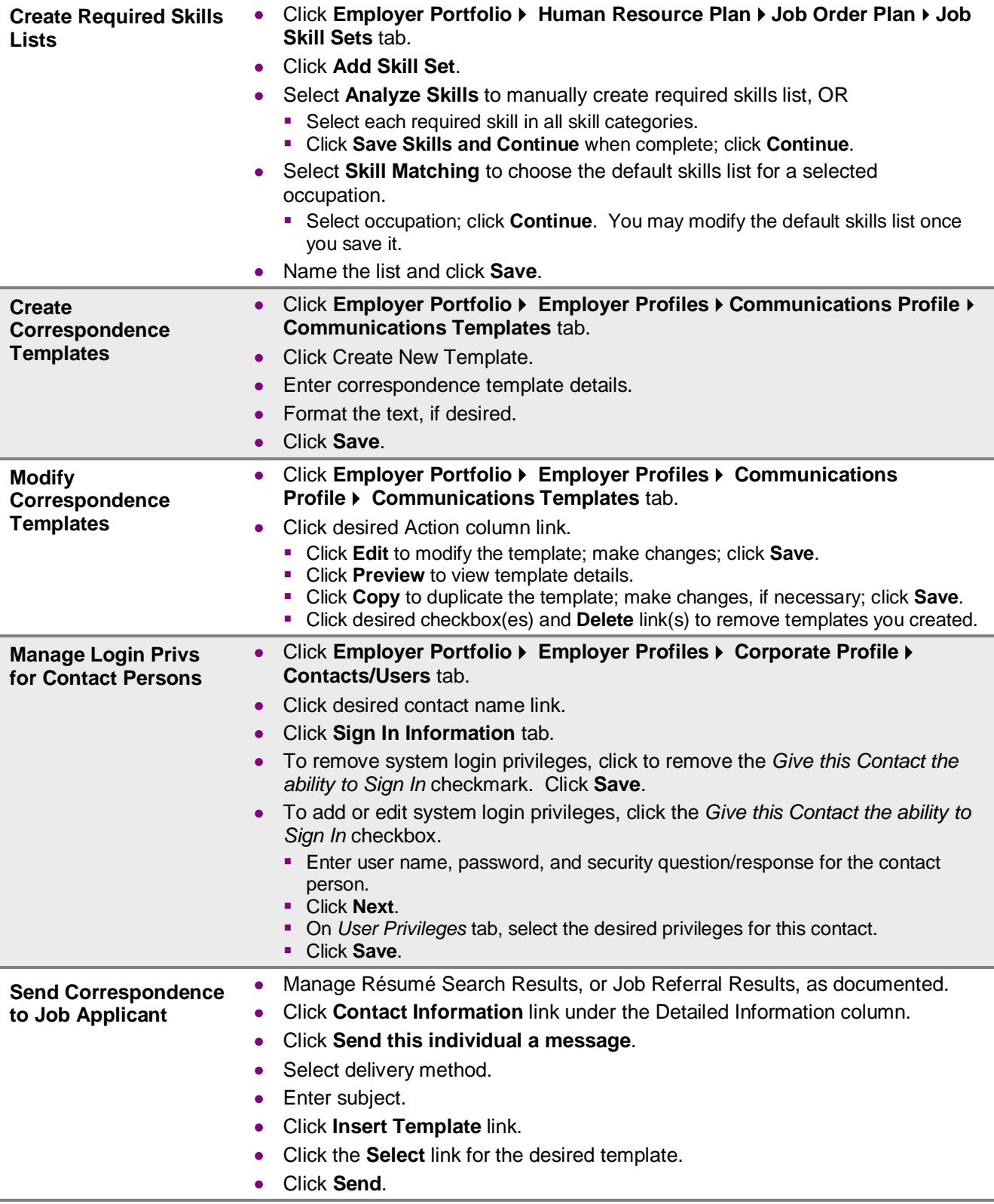

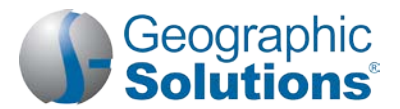

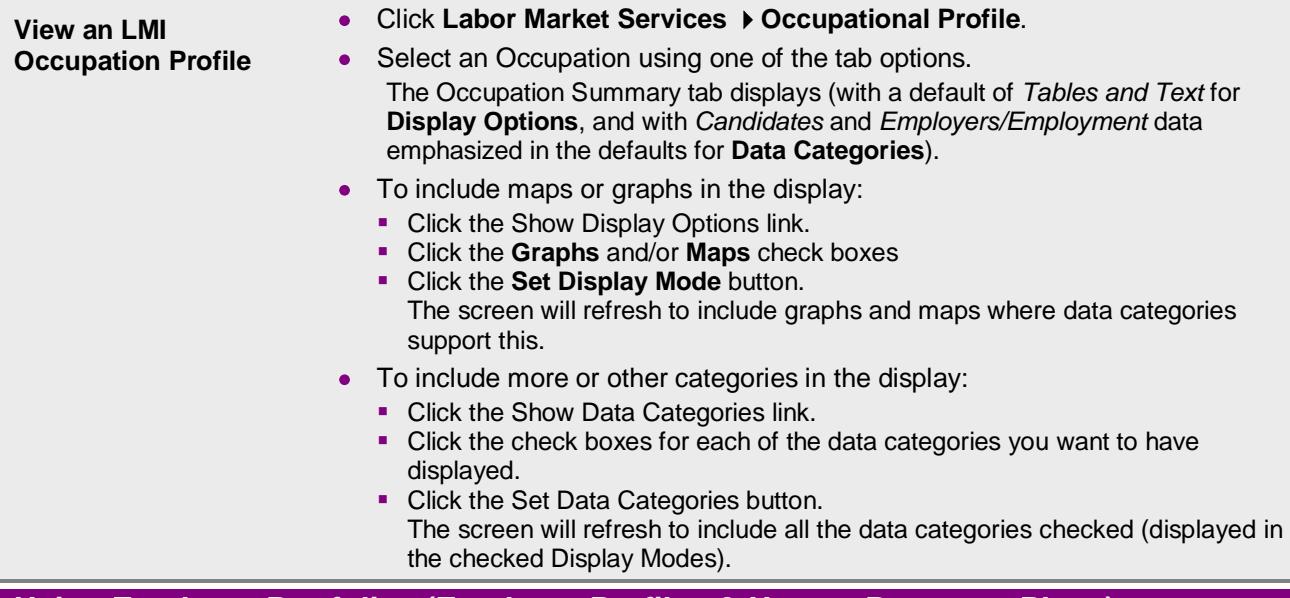

### **Using Employer Portfolio (Employer Profiles & Human Resource Plans)**

**Employer Profiles ▶ Corporate Profile** – Lists company information required for account setup and worksites. Contains the following tabs:

- **General Information** Allows you to modify your account information initially captured during system registration (or as a result of a recorded conversion).
- **Locations** Allows you to add or review employer worksites and add contacts for those work sites.
- **Contacts/Users** Allows you to add or review employer contact information for each employer contact data and worksite location recorded, and for multiple-employer sign-in and privileges.
	- **Sign In Information tab** Allows select employer contacts to define sign-ins for other contacts.
	- **User Privileges tab** Allows select employer contacts to identify privileges for other contacts who have sign-in ability for the employer.
		- **Note:** *Only select employer contacts (e.g., the primary contact) are given Sign-In tab and User Privileges tab permissions.*
- **Account Summary –** Lists employer information and statistics about the employer's usage of the system.

**Employer ProfilesSearch History Profile** – Lists your saved candidate résumé searches, training program searches, and details from occupation, industry, and area profile searches. Contains the following tabs:

- **Viewed Résumés** Lists candidate résumés you previously viewed; permits new searches.
- **Programs** Lists training and educational programs you previously viewed using *Education Services* ▶ *Training and Education Programs*; permits new searches.
- **Occupations** Lists occupation details you previously viewed using *Labor Market*  Services  $\blacktriangleright$  Occupation Profile; permits new searches.
- **Industries** Lists industry details you previously viewed using *Labor Market Services Industry Profile*; permits new searches.
- **Areas** Lists area profile information you previously viewed using *Labor Market Services Area Profile*; permits new searches.

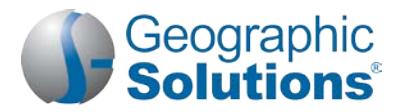

**Employer Profiles Communications Profile** – Contains messages, communication templates, message subscriptions, and received email. Contains the following tabs:

- **Messages** Provides a shortcut to your Message Center mail box.
- **Communication Templates** Lists information about the correspondence templates you have created in the system.
- **Subscriptions** Lists the system alert messages that are available to be received.
- **Email Log** Lists system-generated email messages sent on your behalf, or received by you.

**Human Resource Plan Job Order Plan** – Lists your job orders, job order templates, application question sets, and skill sets. Contains the following tabs:

- **Job Orders** Lists your job orders and job applicants for each.
- **Job Order Templates**  Displays the job order templates that you have created in the system.
- **Application Questions**  Displays the application question sets that you have created in the system.
- **Job Skill Sets** Lists the sets of required job skills you may add to job orders or use as filtering criteria for résumé searches.
- **Tools and Technology** Lists tools and technology to select you may add to job orders or use as filtering criteria for résumé searches.

**Human Resource Plan Recruitment Plan** – Lists your job applicants and referrals, favorite candidates, and résumé alerts. Contains the following tabs:

- **Job Applicants** Lists the candidates that have applied for or been referred to your job orders, the application method they used, and detailed information for each.
- **Favorite Candidates** Maintains those résumé candidates you selected as your favorites.
- **Virtual Recruiter** Lists your saved résumé searches.

**Copyright © 2017 by Geographic Solutions, Inc. All rights reserved. Tel. (727) 786-7955 www.geographicsolutions.com**